Herramientas tecnológicas para diagnósticos en zonas de riesgos.

Facultad de Arquitectura. Universidad Veracruzana región Poza Rica-Tuxpan. Vite Pérez, Abraham; Cristóbal Salas, Alfredo; Monroy Carranza, Heidi Lizbeth.

# Etapa de planeación

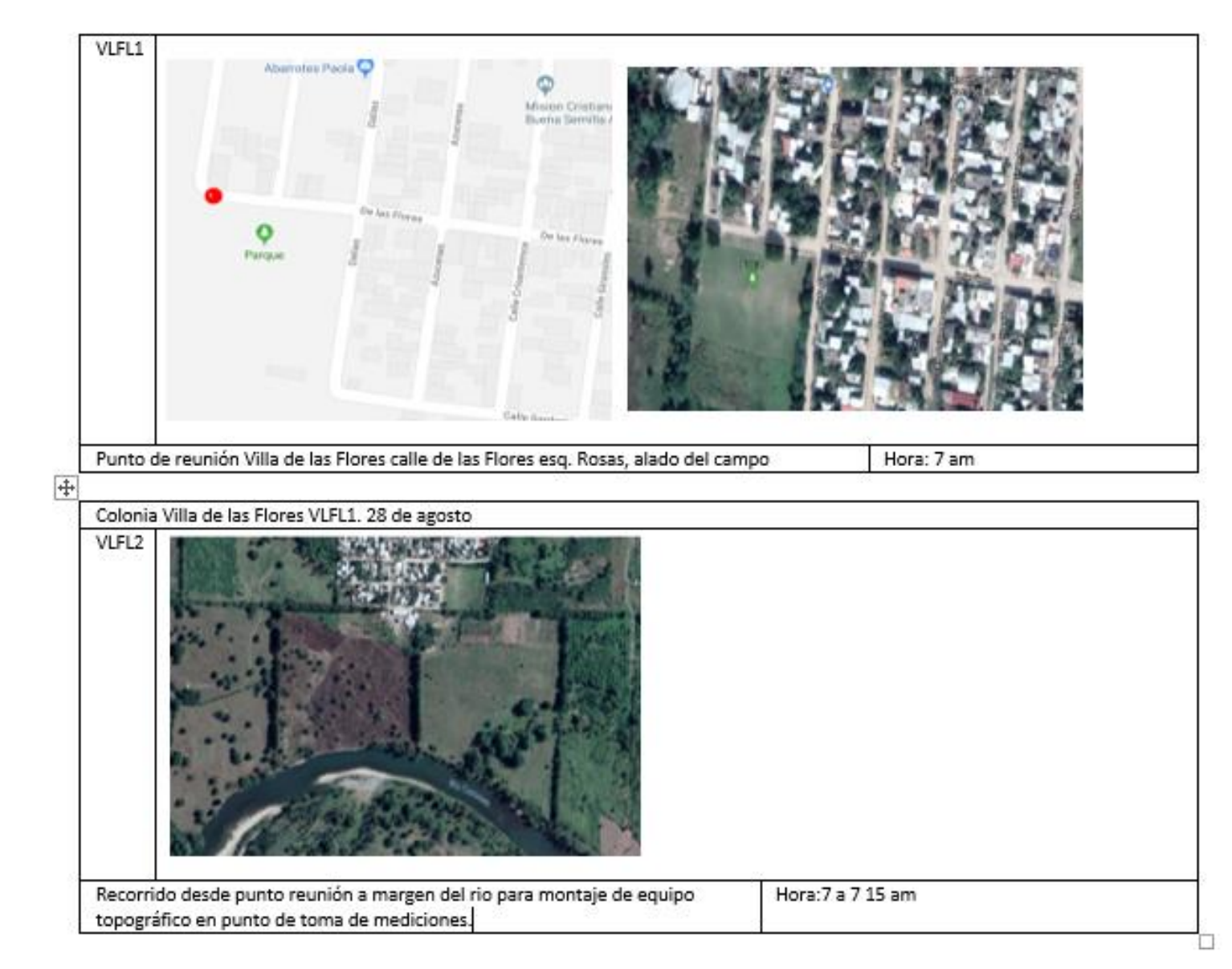

Captura de pantalla a protocolo de recorrido (propio) en zonas de trabajo, elaborado usando Google Maps.

### $PC$

## **PRONOSTICO DEL TIEMPO A 72 HORAS PARA<br>VERACRUZ**

CENTRO DE ESTUDIOS Y PRON. METEOROLÓGICOS Pronóstico de ciudades 302 29/10/2018, 20:00 Hrs.

#### **RESUMEN**

Inicio de semana parcialmente nublado con nieblas, lloviznas y lluvias dispersas en especial en el sur y en montañas de Veracruz. El martes se prevén mayores periodos de sol y disminución de la probabilidad de lluvia, aunque, pueden ocurrir chubascos en montañas; el viento cambiaría al SE; las temperaturas diurnas se recuperarian, condiciones que se extenderian al miércoles. Sin embargo, es muy probable que, el jueves un Frente Frio recorra Veracruz, aumentando el potencial de tormentas con Norte fuerte en costas.

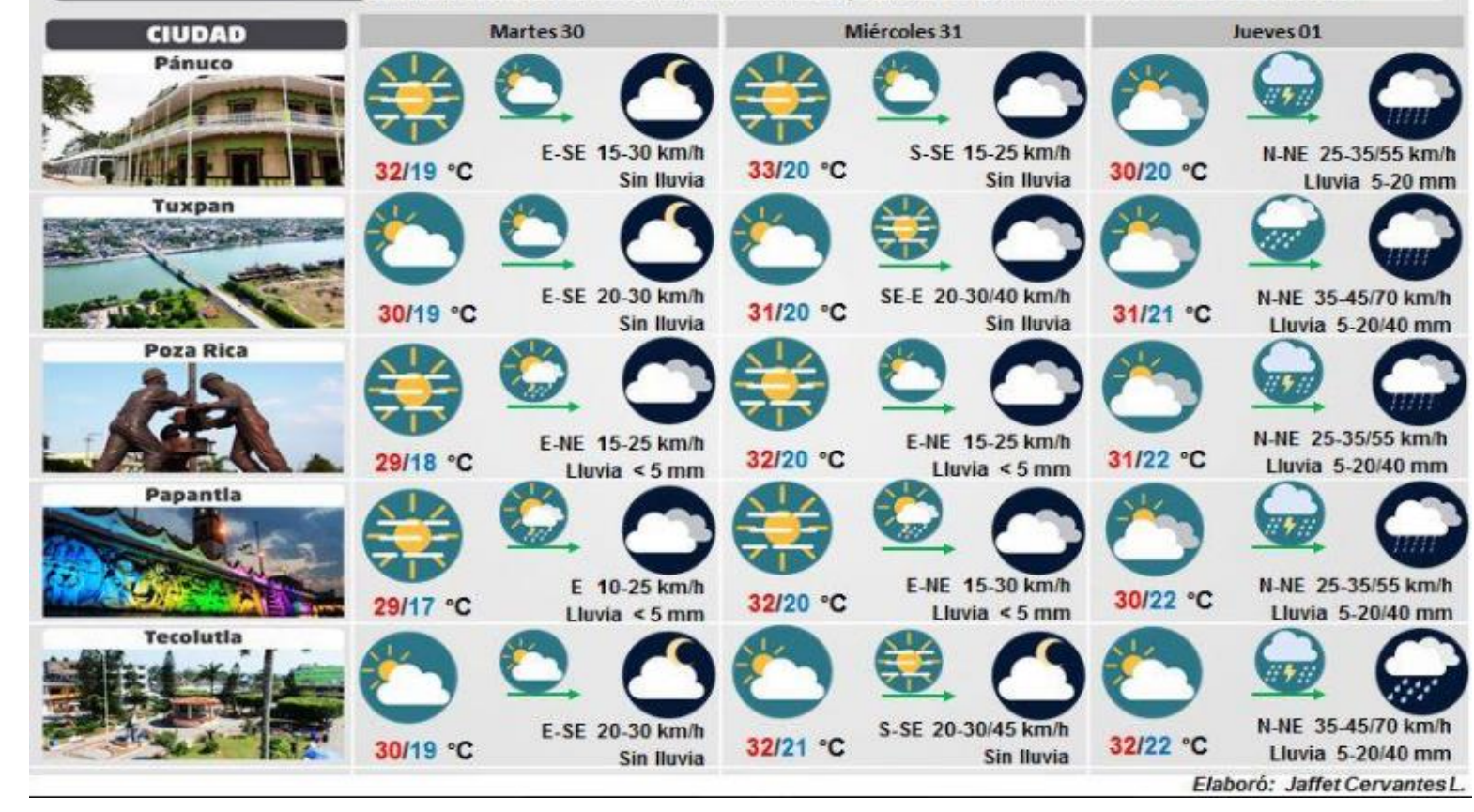

Captura de pantalla a perfil de Facebook CEEC Protección Civil [www.facebook.com/cepm.civil/photos](http://www.facebook.com/cepm.civil/photos)

Etapa de trabajo en campo

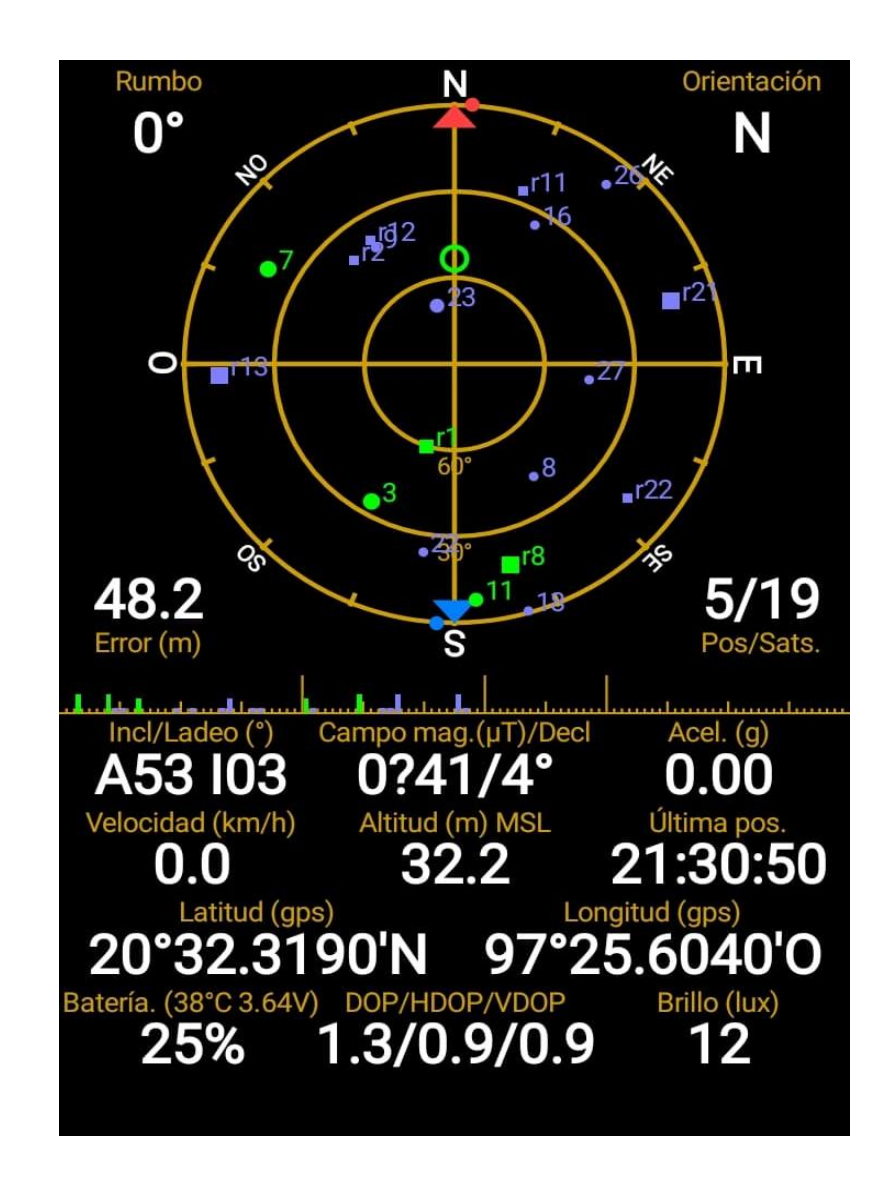

Captura de pantalla aplicación para celulares GPS Status. Obtenida en play.google.com/store/apps.

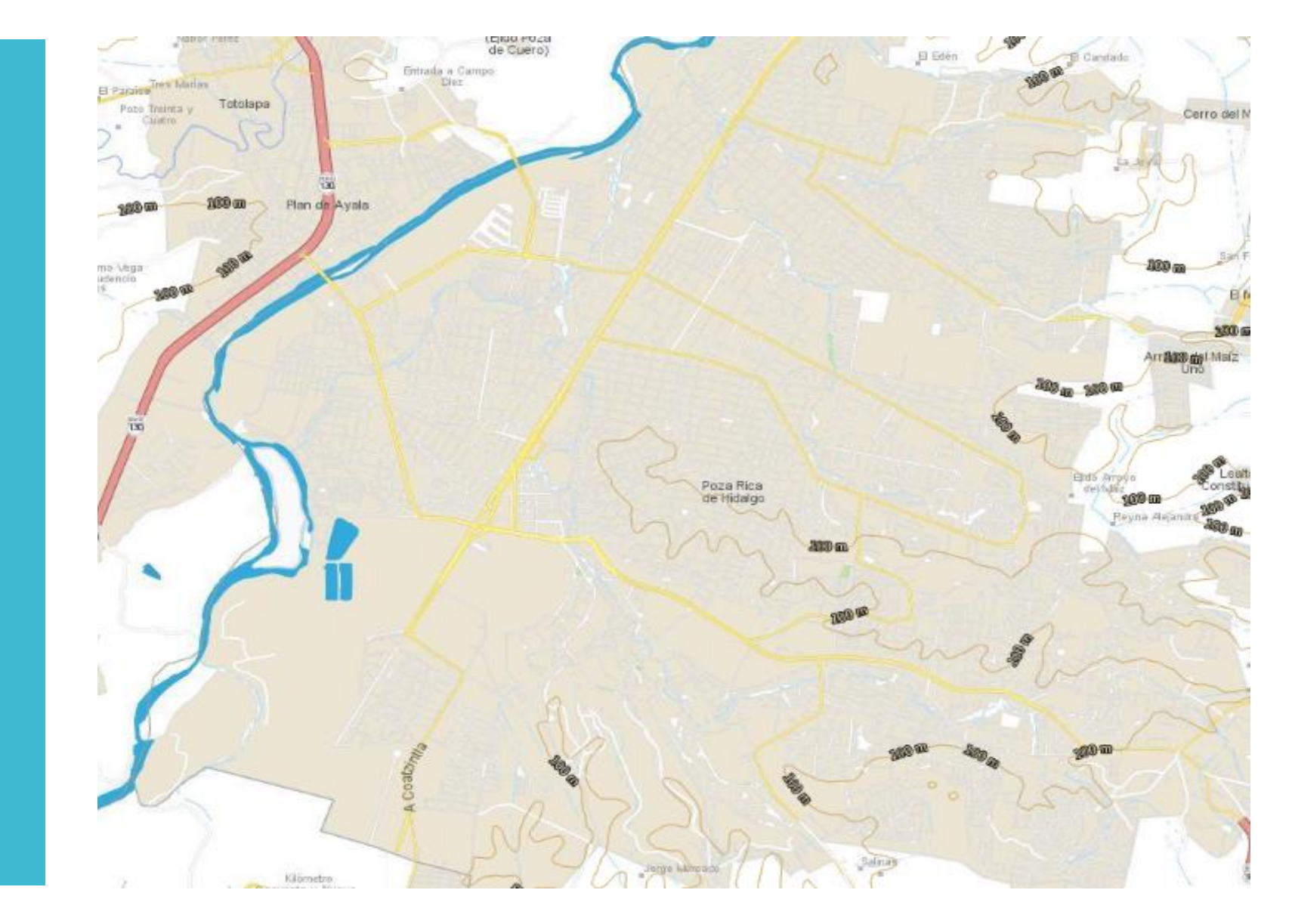

Captura de pantalla del visualizador de datos de relieve continental [www.beta.inegi.org.mx/temas/mapas/relieve/continental/](http://www.beta.inegi.org.mx/temas/mapas/relieve/continental/)

# Etapa de procesamiento de datos

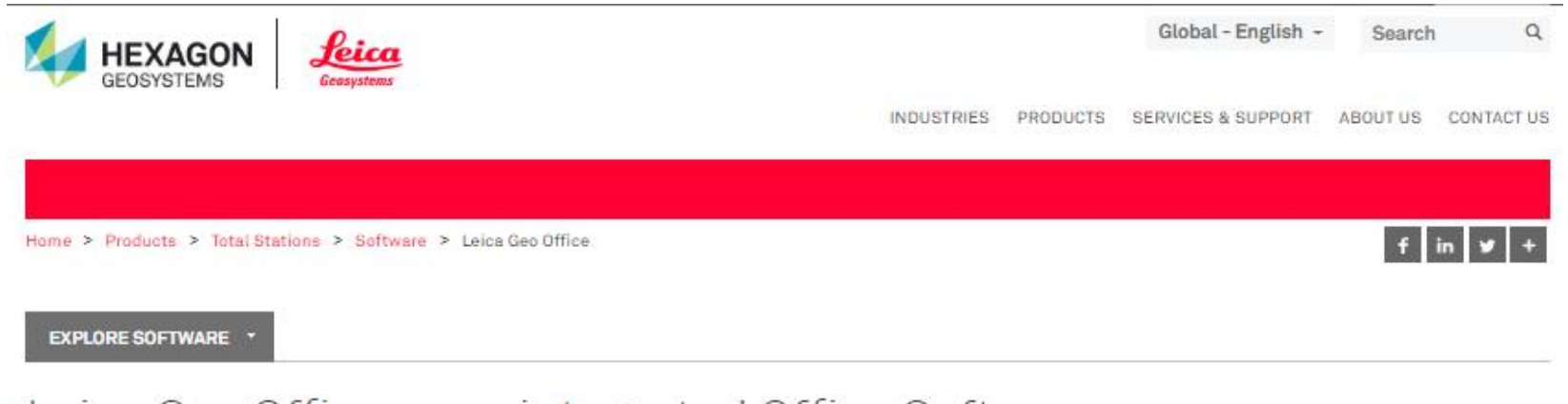

## Leica Geo Office - one integrated Office Software

One Office Software for all your instruments

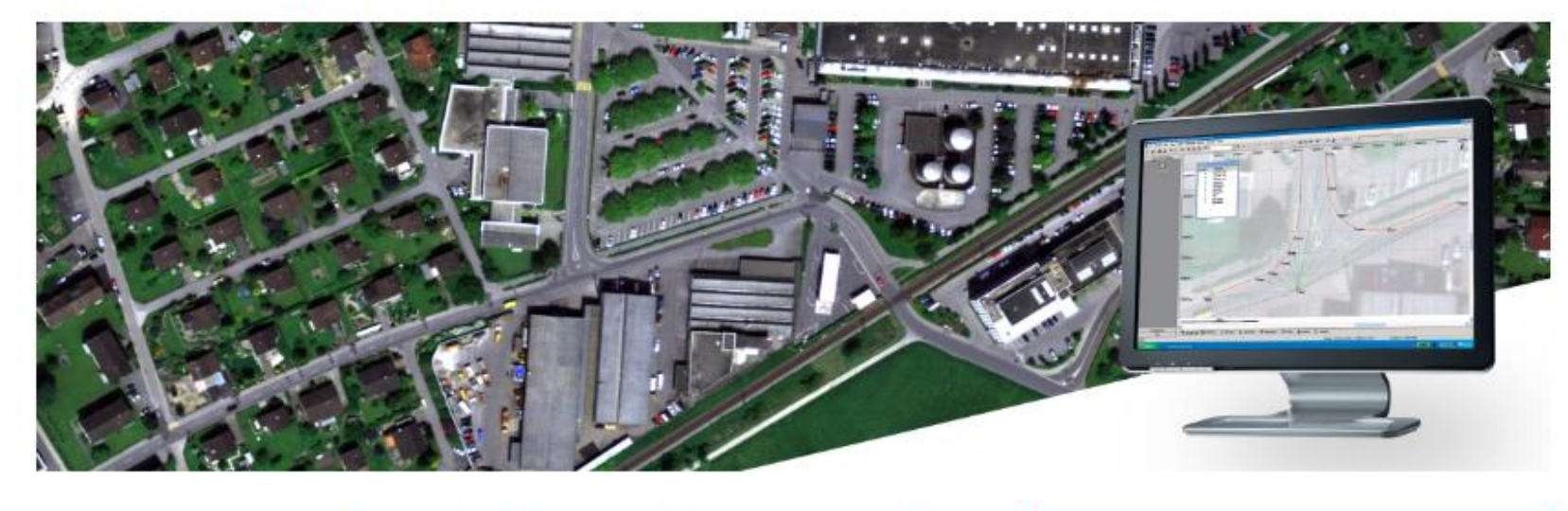

Get best results by managing and combining your data with Leica Geo Office. You just need to import and combine your data from all your instruments to produce the final results.

Captura de pantalla de aplicación digital Leica. leica-geosystems.com/products/total-stations/software/leica-geo-office

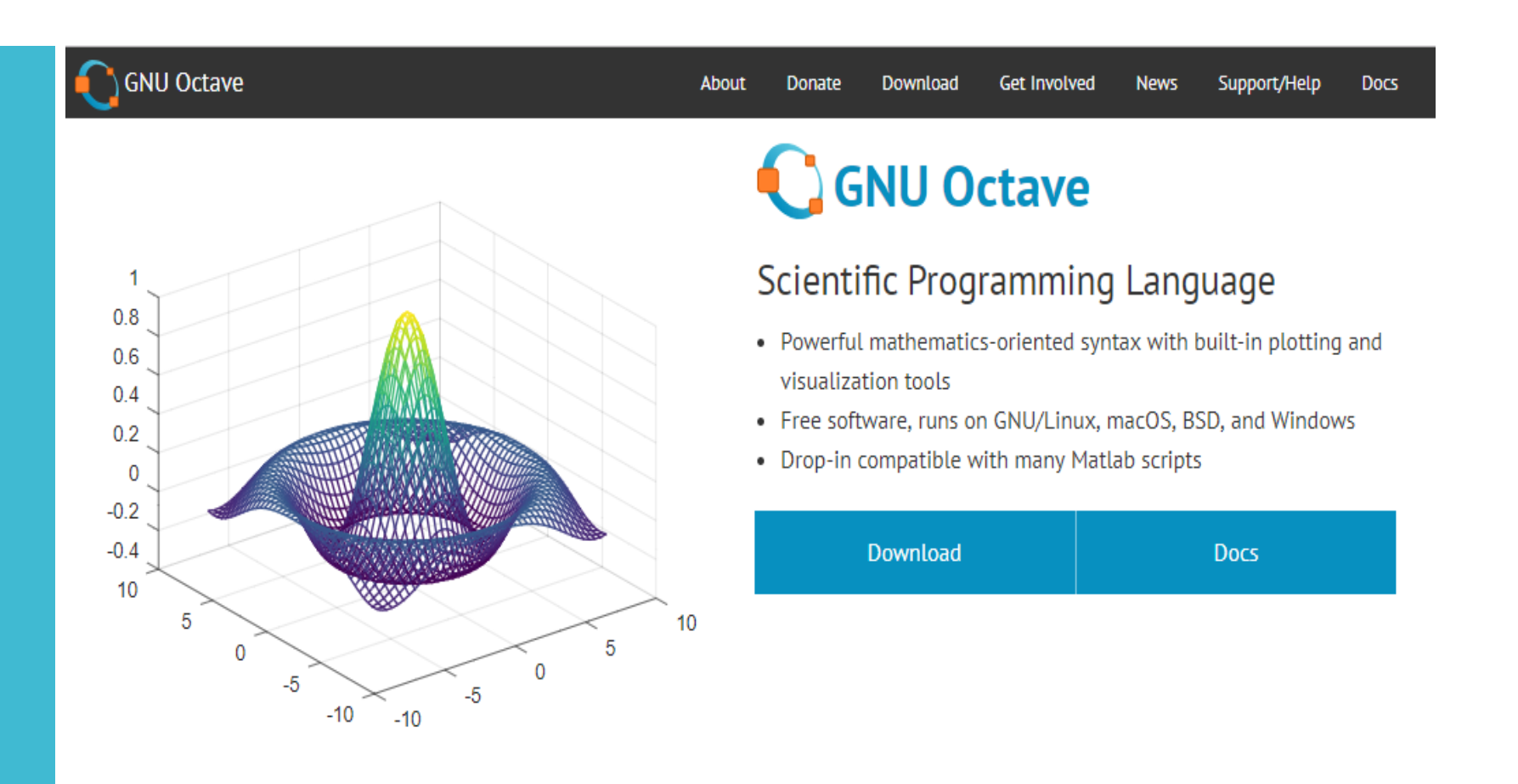

### **Syntax Examples**

The Octave syntax is largely compatible with Matlab. The Octave interpreter can be run in GUI mode, as a console, or invoked as part of a shell script. More Octave examples can be found in the wiki.

Captura de pantalla Software de modelación tridimensional Octave. [www.gnu.org/software/octave/](http://www.gnu.org/software/octave/)